## **جهت اطلاع**

# **راههاي جستجوي حرفه اي در گوگل**

### **در گوگل مانند يك حرفه اي جستجو كنيد**

اگر شما زياد از گوگل استفاده مي كنيد احتمالا مي دانيد كه پيدا كردن اطلاعات ناب و جديد گاه مي تواند بسيار خسته كننده باشد و گاه نيز به نتيجه دلخواه منجر نشود . مطالعه مطالب نيز مي تواند در استفاده هرچه بهتر از جستجوي گوگل و صرفه جويي در زمان موثر باشد. پيش از آن چند نكته: برای جستجوی دقيق مقالات علمي و... در گوگل، از scholar.google.com استفاده كنيد براي جستجوي كتابها از com.google.books استفاده كنيد

> براي دانلود كتابهاي گوگل به طور رايگان از روشي كه در اين وبلاگ گفته شده استفاده نماييد: http://shiminovin.blogfa.com/post-228.aspx

#### **عبارات را محدود كنيد.**

فرض كنيم كه به دنبال مطالبي درباره بازاريابي اينترنتي مي گرديد. به جاي اينكه فقط تايپ كنيد بازاريابي اينترنتي بهتر است آنرا بين علامت هاي " " قرار دهيد يعني به اين صورت "بازار يابي اينترنتي" به اين ترتيب نتايج دقيق تري بدست خواهيد آورد. و پيدا كردن نتيجه در ميان انبوه نتايج ساده تر مي شود.

#### **كلمات بيشتر و عبارت دقيق تر**

امروزه وب سايت هاي تجاري آنقدر زياد شده اند و آنقدر پول خرج مي كنند و از ترفند هاي اينترنتي براي هدايت ترافيك بيشتر به وب سايت خود استفاده مي كنند كه در بعضي مواقع پيدا كردن يك مقاله يا مطلب در موضوعي خاص بسيار سخت مي شود همينطور بعضي وب سايت ها و وبلاگ ها در صفحات خود از كلماتي كه ترافيك خوبي برايشان فراهم مي كند استفاده مي كنند ولي عملاً درباره آن مطلبي ندارند بنابراين بايد از كلمات بيشتر و دقيق تري استفاده كنيد تا بتوانيد مطلب خود را بيابيد. مثلا فرض كنيد درباره گيربكس مقاله اي مي خواهيد بهتر است از يكي از عبارات زير استفاده كنيد تا اينكه اين كلمه را به تنهايي وارد كنيد و از وب سايت هاي تبليغاتي و ميزبان آگهي سر دربياوريد كه مثلاً آدرس يك فروشنده گيربكس را در اختيار دارد

> مقاله گيربكس اتوماتيك اساس كار گيربكس اتوماتيك اصول كار گيربكس اتوماتيك آموزش تعمير گيربكس اتوماتيك اتومبيل و...

#### **حذف كلمات**

اگر بخواهيد درباره بازار يابي اينترنتي به جستجوي مطلب بپردازيد ولي مي خواهيد عبارت آگهي رايگان در نتايج جستجوي شما نباشد كافي است به سادگي عبارت آگهي رايگان را بعد از يك علامت - قرار دهيد يعني به اين صورت: **بازاريابي اينترنتي-آگهي رايگان** به اين ترتيب مي توانيد تعداد زيادي از آگهي هاي ناخواسته اي را كه ممكن است در نتايج جستجو ظاهر شوند حذف كرده ايد.

### **جستجو در يك وب سايت مشخص**

ممكن است در يك وب سايت خاص قبلا مطلبي مورد توجه شما بوده ولي اكنون نمي توانيد آنرا پيدا كنيد به سادگي با تايپ كردن نام آن وب سايت مي توانيد مطلب مورد نظر خود را در آن وب سايت پيدا كنيد. كافي است نام آن وب سايت به اين صورت قرار دهيد com.yadbegir:site مانند زير www.yadbegir.com:site "اينترنتي بازاريابي"

#### **كلمات مشابه و هم معني**

البته اين روش بيشتر در جستجوي انگليسي و چند زبان خاص كاربرد دارد. فرض كنيد مي خواهيد كلمه را در نتايج جستجوي خود بياوريد ولي مي خواهيد كلمات هم معنا و مشابه آن هم در نتايج جستجو يافت شود براي اين منظور مي توانيد از علامت ~ استفاده كنيد. "بازار يابي اينترنتي" ~ حرفه اي

#### **نوع خاصي از فايل**

اگر به دنبال فايل خاصي مي گرديد مي توانيد از اصلاح گر filetype استفاده كنيد و پس از آن پسوند آن فايل را قرار دهيد. مثلا اگر به دنبال فايل هاي پاور پوينت مي گرديد مي توانيد به اين صورت عمل كنيد: "بازاريابي اينترنتي" ppt:filetype كه ppt پسوند فايل پاور پوينت است.

#### **از OR استفاده كنيد**

به صورت پيش فرض وقتي كه دو كلمه را در گوگل تايپ مي كنيد گوگل به دنبال مطالبي مي گردد كه همه كلمات شما در آن يافت شود يا حداقل نتايج آنها را در ابتداي ليست خود قرار مي دهد حال اگر شما به دنبال يكي از آن عبارات مي گرديد و مهم نيست كدام يكي باشد مي توانيد از OR بين آنها استفاده كنيد البته بايد OR را با حروف بزرگ انگليسي تايپ كنيد.

مانند: "بازاريابي اينترنتي" OR تبليغات

#### **محدوده عددي**

اين روش كمتر استفاده مي شود ولي بسيار سودمند است. فرض كنيد به دنبال نتايجي مي گرديد. كه در آن محدوده اي از اعداد وجود دارد. كافيست دو عدد بالا و پايين محدوده را به اين صورت وارد كنيد: Y..X اين روش براي سال ها بسيار مفيد است. مانند اين مثال: 1980..1970

**استفاده از علائم و سمبل ها** اگر به دنبال مطالبي مي گرديد كه حاوي علائم و سمبل هستند استفاده از اين علائم مي تواند كمك بزرگي بكند.

پيدا كردن معني

اگر به كلمات و عبارات جديدي برخورد كرديد كافيست آنرا در گوگل تايپ كنيد يا از define استفاده كنيد به صورت زير: define:plethora

علاوه بر اينها با 14 نكته زير نيز براي جستجو در گوگل آشنا شويد:

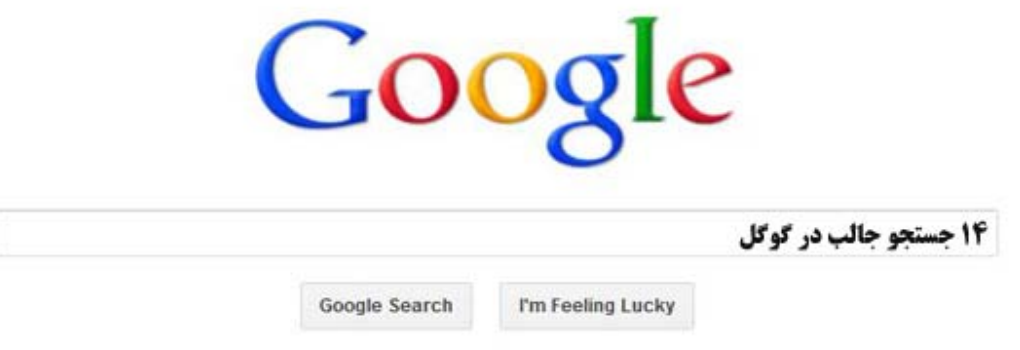

### **1 – ماشين حساب**

شما ميتوانيد از گوگل به عنوان ماشين حساب استفاده كنيد،براي استفاده از اين قابليت عبارت رياضي مورد نظر خود را در كادر جستجو وارد و اينتر كنيد.مشاهده ميكنيد كه گوگل براحتي جواب را براي شما نمايش ميدهد علاوه بر اين با تايپ عبارت **Calculator** يك نرم افزار ماشين حساب تحت وب در اختيار شما قرار داده ميشود تا در مواقعي كه به هيچ ماشين حسابي دسترسي نداشتيد از آن استفاده كنيد.

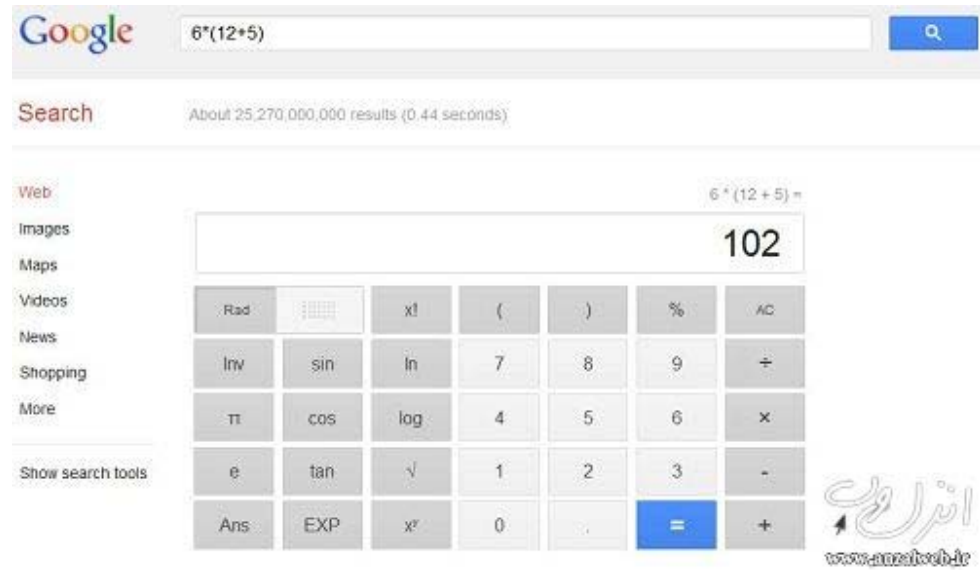

## **2 – تبديل واحد**

گوگل همچين ميتواند واحد و معيار هاي گوناگوني را به يكديگر تبديل كند،براي اينكار فقط كافيست در كادر جستجو عبارت خود به اين صورت وارد كنيد **Y to X**) به جاي X و Y مقدار واحد مورد نظر خود را قرار دهيد) به طور مثال با تايپ عبارت زير دماي 40 فارينهايت توسط گوگل به سلسيوس تبديل ميشود:

## degrees f to c f.

همچنين شما ميتوانيد با تايپ عبارت **Conversions Unit** از نرم افزار تحت وب تبديل واحد گوگل كه استفاده كنيد.

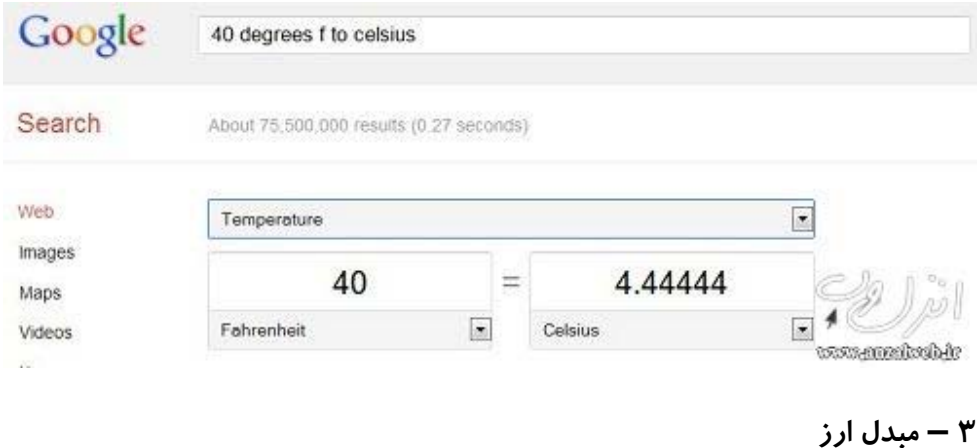

براي استفده از مبدل ارز گوگل كافيست در كادر جستجو عبارت خود به اين صورت وارد كنيد **Y to X**) به جاي X و Y واحد پول مورد نظر خود را براي تبديل قرار دهيد) به طور مثال با تايپ عبارت زير دلار آمريكا به دلار كانادا تبديل ميشود:

### **usd to cad**

همچنين شما ميتوانيد با تايپ عبارت **Conversions Currency** از نرم افزار تحت وب مبدل پول گوگل استفاده كنيد.

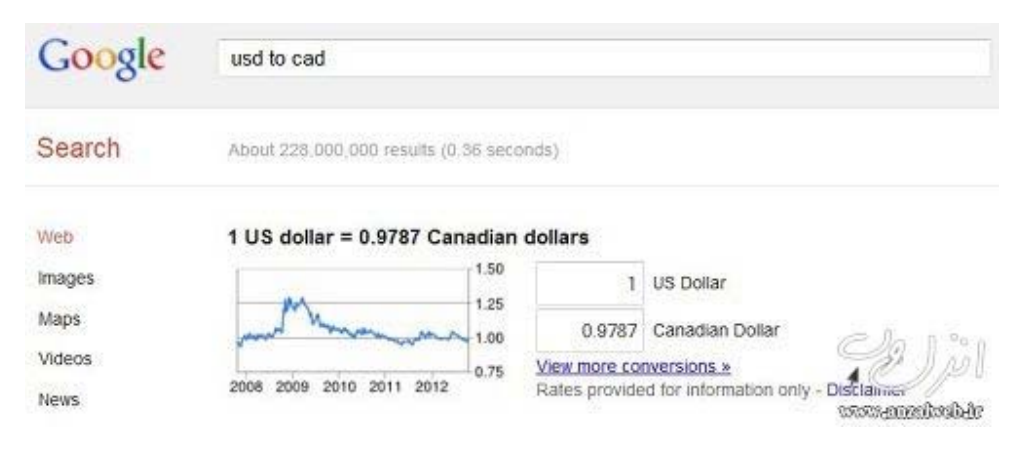

## **4 – آي پي ادرس شما**

براي مشاهده آي پي آدرس سيستم خود عبارت **ip my is what** يا **ip my** در كادر جستجو تايپ و اينتر كنيد.

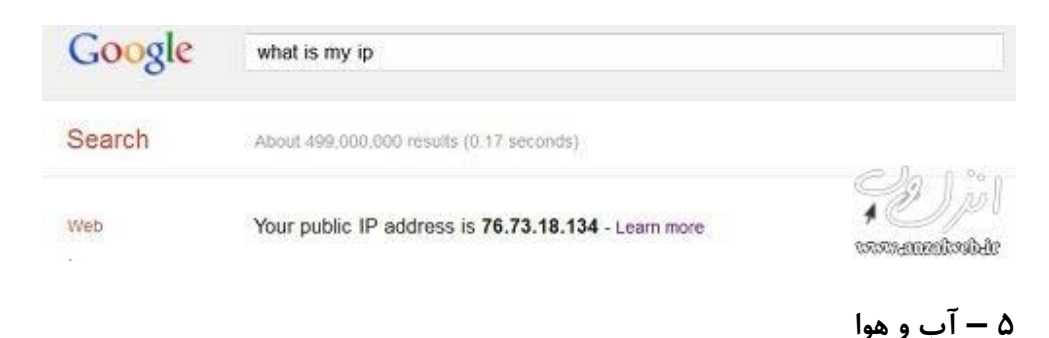

شما ميتوانيد از طريق گوگل آب و هواي فعلي و چند روز آينده شهر خود را مشاهده كنيد،به طور مثال براي مشاهده آب و هواي فعلي تهران عبارت **tehran weather** بايد در كادر جستجو تايپ كنيد.

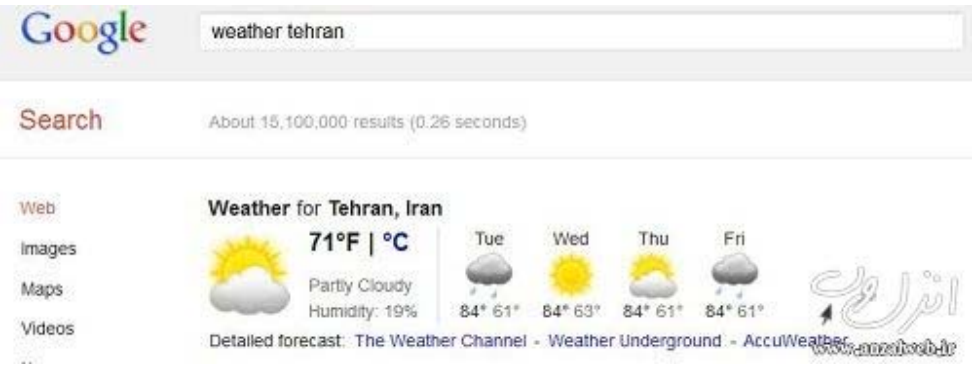

## **6 – طلوع و غروب خورشيد**

براي مشاهده زمان طلوع غروب خورشيد بايد از عبارت هاي (براي طلوع خورشيذ) **sunrise** يا **sunset** (براي غروب خورشيد) استفاده كنيد (در اين حالت گوگل با توجه به موقعيت فعلي شما زمان طلوع و غروب خورشيد را نمايش ميدهد)**،**حال اگر ميخواهد به طور مثال طلوع خورشيد به وقت تهران را مشاهده كنيد بايد عبارت **tehran sunrise** را تايپ كنيد.

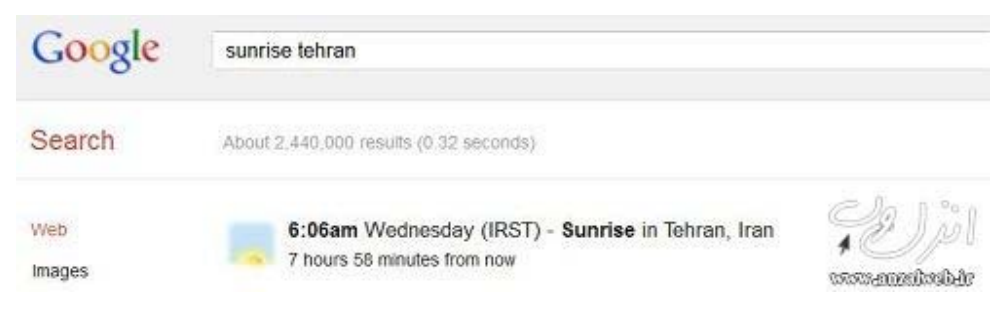

**7 – زمان ها**

براي مشاهده زمان فعلي يك مكان خاص (به طور مثال تهران) عبارت **tehran time** را تايپ كنيد،اگر عبارت **time** را تايپ كنيد در اين حالت گوگل با توجه به موقعيت فعلي شما زمان را نمايش ميدهد.

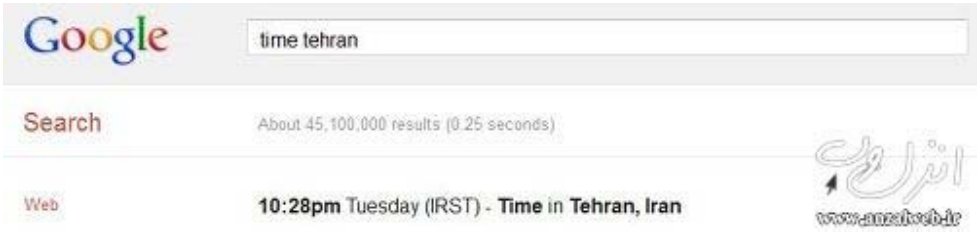

**8 – معناي كلمه**

براي تعيين معنا و تفلظ يك كلمه در زبان انگليسي ( به طور مثال كلمه word ( فقط كافيست عبارت مورد نظر را به صورت **word define** تايپ كنيد تا گوگل معنا،تلفظ و اطلاعات بيشتر در مورد آن كلمه را به شما نمايش دهد.

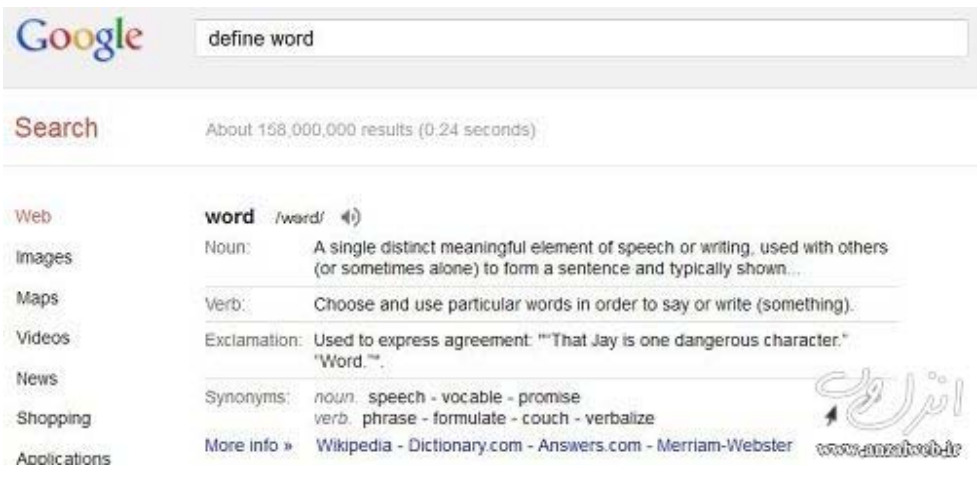

**9 – رهيابي پرواز**

براي مشاهده وضيعت پرواز يك هواپيما، نام خطوط هوايي و سپس شماره پرواز را در كادر جستجو تايپ كنيد.

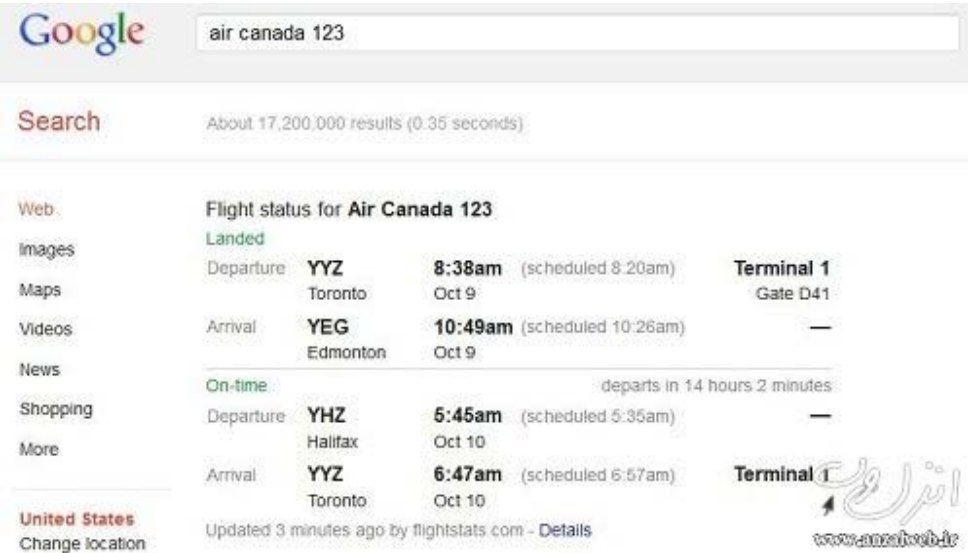

**10 – برنامه پرواز**

به طور مثال با جستجوي عبارت **rasht to tehran from flights** شما ميتوانيد جدول پروازهاي موجود تهران به رشت را مشاهده كنيد.

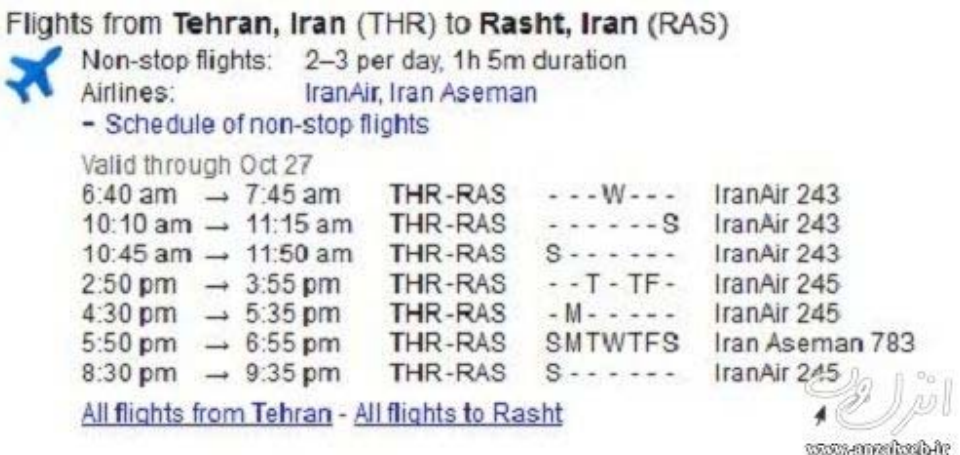

### **11 – داده**

شما ميتوانيد در گوگل، داده هاي گوناگوني از شهر و كشورهاي مختلف مانند جمعيت،نرخ بيكاري و.. را مشاهده كنيد**.**به طور مثال براي مشاهده نمودار جمعيت ايران فقط كافيست عبارت **iran population** را تايپ كنيد.

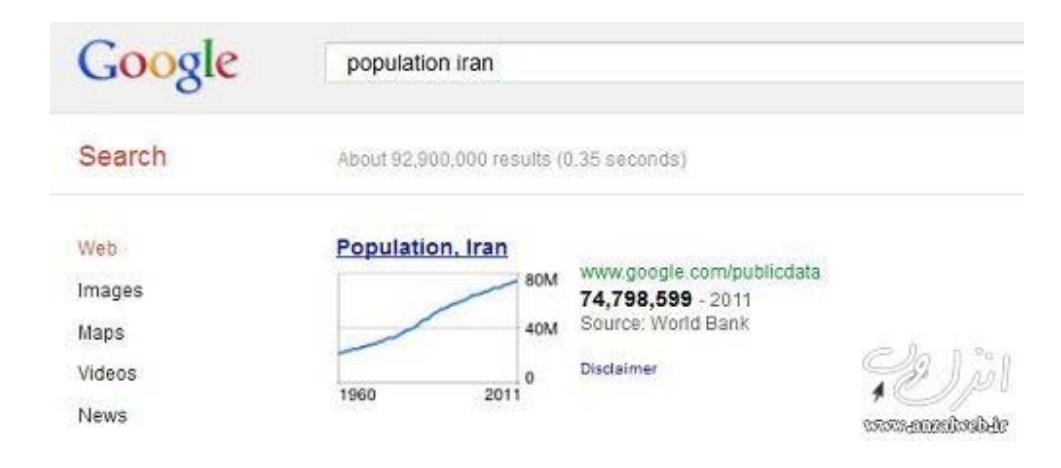

### **12 – اطلاعات بورس و سهام**

جهت مشاهده اطلاعات سهام مانند قيمت فعلي و نمودار قيمت ها و.. بايد از عبارات انگليسي كه مربوط به سهام ميشود استفاده كنيد.

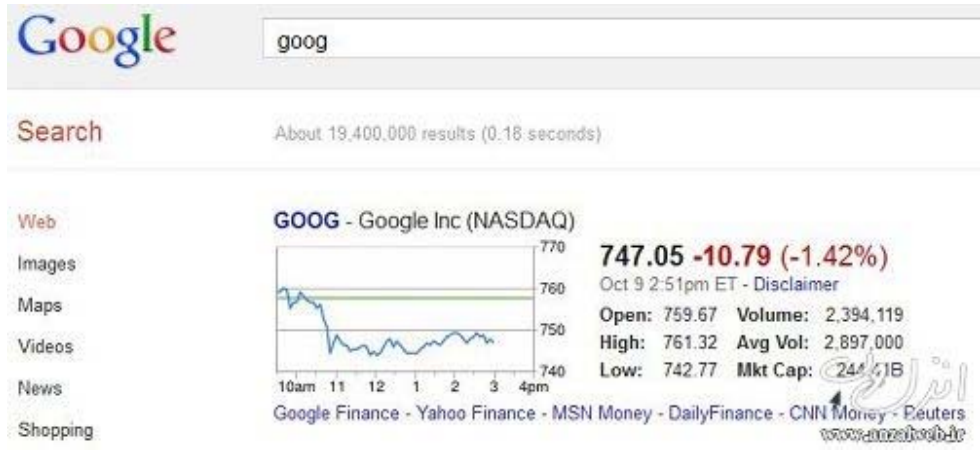

**13 – مترجم زبان**

علاوه بر استفاده از سرويس google translate شما ميتوانيد از طريق كادر جستجو نيز كلمات را به زبان مورد نظر خود ترجمه كنيد.به عنوان مثال براي ترجمه كلمه انگليسي peace به زبان فارسي كافيست عبارت .كنيد تايپ **peace translate to persian**

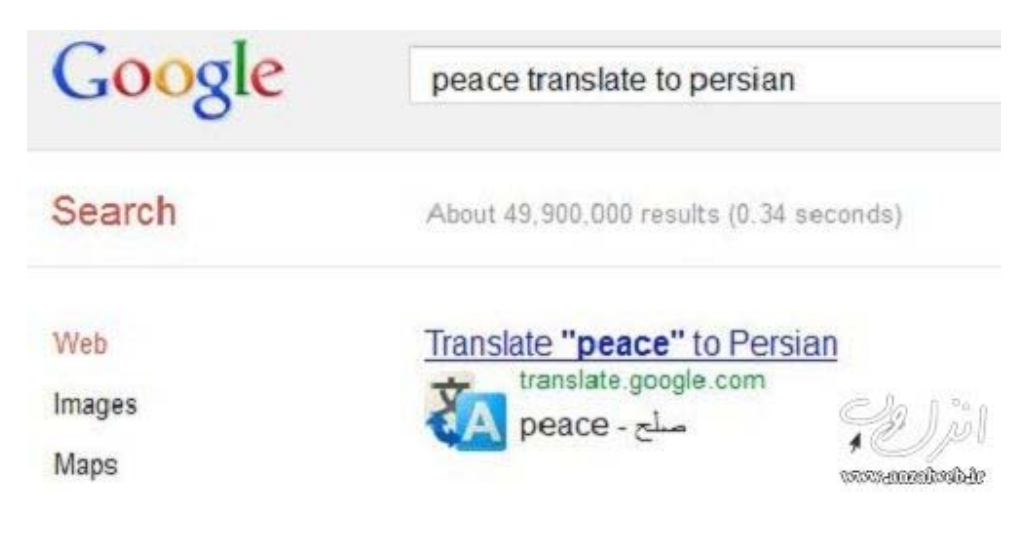

## **14 – تقويم**

شما ميتوانيد براي مشاهده تاريخ روزهاي خاص مانند ولنتاين را با تايپ عبارت **valentine day** مشاهده كنيد.

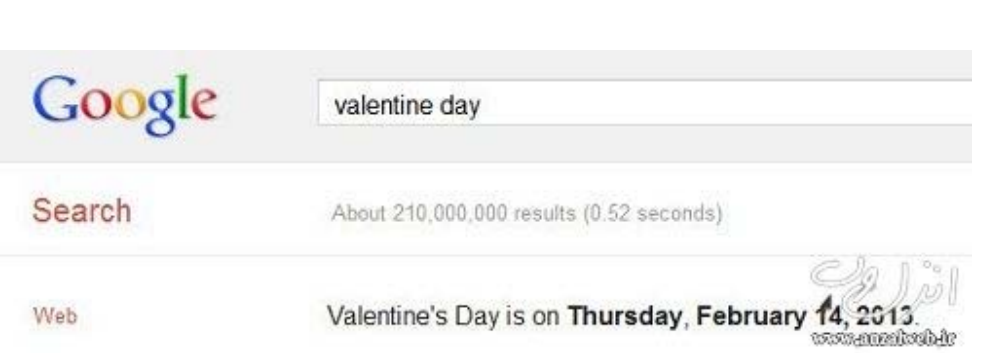